#### Relayd: a load-balancer for OpenBSD

Giovanni Bechis giovanni@openbsd.org

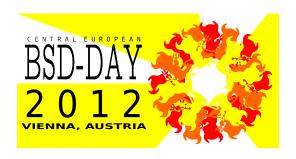

University of Applied Sciences, Vienna, Austria May 5, 2012

## what is relayd useful for ?

- Reverse proxy
- Ssl accelerated reverse proxy
- Transparent proxy with filtering capabilities
- Application redirector
- Load balancer
- Wan link balancer

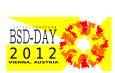

### a short story

- ▶ First imported in OpenBSD 4.1
- ▶ Initially it was called hoststated(8)
- ► Renamed to relayd(8) in OpenBSD 4.3
- Written by pyr@ and reyk@

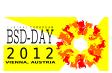

# some relayd(8) features

- written with security in mind and based on imsg framework
- ▶ ipv4 and ipv6 capable
- ► carp(4) capable
- snmpd(8) integration

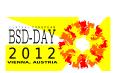

#### software anatomy

#### Relayd is divided in a main process and 3 different engines

► Parent process

► HCE: Host check engine

▶ PFE: Pf engine

► Relay engine

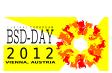

## the parent process

The parent process is the only one that runs with elevated privileges, it runs as 'root' to be able to handle:

- configuration files
- setup sockets
- external script execution (privileges will be dropped to \_relayd user before "execlp" function call)
- carp demotion requests

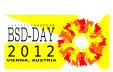

### host check engine

The Host Check Engine uses some methods to verify that the target host service is functional, before routing traffic to the host. It can use:

- ▶ icmp
- ► tcp
- ► ssl
- http/https
- external scripts

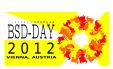

## pf engine

The Packet Filter Engine allows integration with the OpenBSD Packet Filter.

- Creates and destroys PF rules
- ▶ Updates PF tables based on HCE notifications

#### relay engine

This engine is responsible to filter and relay packets

- Creates listening sockets for services
- Filters protocols before relaying

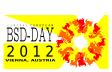

# reverse http proxy

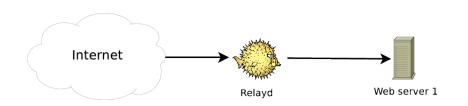

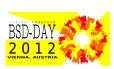

#### reverse http proxy

```
table <web_hosts> { 10.0.0.1 }
interval 10
timeout 200
prefork 5
log updates
relay httpproxy {
   listen on 192.168.0.1 port 80
   forward to <web_hosts> port 80 check http "/" code 200
```

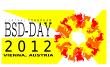

#### reverse http proxy

A script can be used to check the web server status

```
table <web_hosts> { 10.0.0.1 }

relay httpproxy {
   listen on 192.168.0.1 port 80

   forward to <web_hosts> port 80 \
       check script "/scripts/chkweb.pl"
}
```

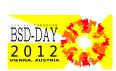

# relayd(8) check scripts

A script can be used to check the web server status  $\dots$  or everything else

```
#!/usr/bin/perl -w
use Socket;
my $remote = $ARGV[0];
my $proto = getprotobyname('tcp');
socket(Socket_Handle, PF_INET, SOCK_STREAM, $proto);
my $hport = 80; # Http port
my $sin = sockaddr_in($hport,inet_aton("$remote"));
if (connect(Socket_Handle,$sin)) {
 socket(Socket_Handle, PF_INET, SOCK_STREAM, $proto);
 my $mport = 11211; # Memcached port
 $sin = sockaddr_in($mport,inet_aton("$remote"));
 if (connect(Socket_Handle,$sin)) {
  exit 1;
 } else {
  exit 0;
```

### http filters

Relayd in "reverse proxy" configuration can filter http requests

- Change or append http headers
- ► Filter http requests by checking http headers
- ► Filter http requests by checking url

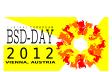

## http filters

```
http protocol "httpfilter" {
  # Return HTML error pages
  return error
  # allow logging of remote client ips to internal web servers
  header append "$REMOTE_ADDR" to "X-Forwarded-For"
  # URL filtering
  request path filter "articleid=*select*" \
     from "/module/article/article.asp"
  # close connections upon receipt
  header change "Connection" to "close"
```

## http filters

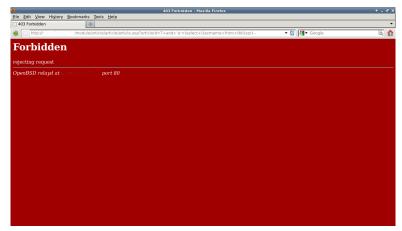

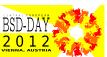

# ssl accelerated reverse http proxy

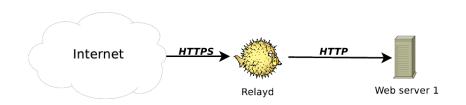

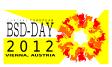

## ssl accelerated reverse http proxy

```
table <web hosts> { 10.0.0.1 }
http protocol "httpfilter" {
   # close connections upon receipt
   header change "Connection" to "close"
   # SSL accelerator ciphers
   ssl { sslv3, tlsv1, ciphers "HIGH:!ADH", no sslv2 }
}
relay httpproxy {
   listen on 192.168.0.1 port 443 ssl
   protocol "httpfilter"
   forward to <web_hosts> port 80 check http "/" code 200
```

### ssl accelerated reverse http proxy

Rsa certificate generation

```
openssl genrsa -out /etc/ssl/private/192.168.0.1:443.key 1024
openssl req -new -key /etc/ssl/private/192.168.0.1:443.key \
    -out /etc/ssl/private/192.168.0.1:443.csr

openssl x509 -req -days 365 \
    -in /etc/ssl/private/192.168.0.1:443.csr \
    -signkey /etc/ssl/private/192.168.0.1:443.key \
    -out /etc/ssl/192.168.0.1:443.crt
```

With the files 192.168.0.1:443.crt and 192.168.0.1:443.key in the right place relayd will do his job

# transparent http proxy

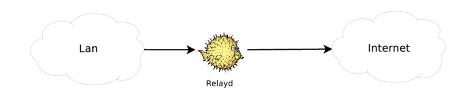

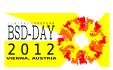

### transparent http proxy, relayd setup

```
http protocol "httpfilter" {
   # Return HTML error pages
   return error
   header change "Connection" to "close"
   # Block requests to unwanted hosts
   request header filter "*youtube.com*" from "Host"
   request header filter "*facebook.com*" from "Host"
}
relay httpproxy {
   listen on 127.0.0.1 port 8080
   protocol "httpfilter"
   forward to destination
}
```

## application redirector

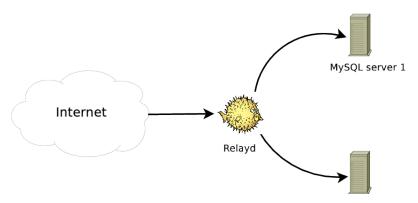

MySQL server 2

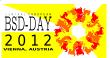

## application redirector, relayd setup

```
table <srv> { 192.168.0.1, 192.168.0.2 }

redirect mysql {
          listen on 192.168.3.1 port 3306
          tag RELAYD
          sticky-address
          forward to <srv> port 3306 mode roundrobin check tcp
}
```

#### load balancer

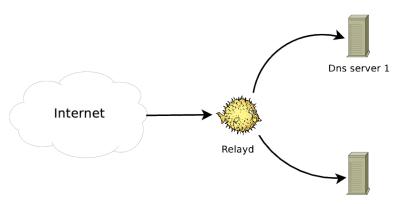

Dns server 2

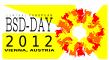

#### load balancer

```
dns protocol "dnsfilter" {
  tcp { nodelay, sack, socket buffer 1024, backlog 1000 }
}
relay dnsproxy {
      listen on 127.0.0.1 port 8053
      protocol "dnsfilter"
      forward to <dns_servers> port 53 \
                mode loadbalance check tcp
```

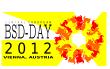

- relayctl is the software used to control relayd
- It can change many configurations at runtime
- ► It can be used to show many informations about our current relayd(8) setup

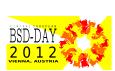

#### Some info for our "relay" setup

```
$ sudo relayctl show sessions
session 0:1 192.168.107.205:44159 \rightarrow :80
                                                 RUNNING
        age 00:00:01, idle 00:00:01, relay 1, pid 5613
$ sudo relayctl show hosts
Td
        Type
                                         Avlblty Status
                 Name
        table web_hosts:80
                                                 active (3 hosts)
        host
                 10.0.0.1
                                                 100.00% up
                 total: 12/12 checks
2
                 10.10.10.22
                                                 100.00% up
        host
                 total: 12/12 checks
3
                 10.10.10.33
                                                 100.00% up
        host
                 total: 12/12 checks
```

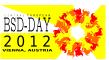

#### Some info for our "redirect" setup

| \$ sudo : | relayctl show s | ummary      |         |                  |
|-----------|-----------------|-------------|---------|------------------|
| Id        | Туре            | Name        | Avlblty | Status           |
| 1         | redirect        | mysql       |         | active           |
| 1         | table           | srv:3306    |         | active (1 hosts) |
| 1         | host            | 192.168.1.3 |         | 100.00% up       |
| 2         | host            | 192.168.1.4 |         | 0.00% down       |

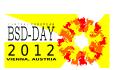

#### Pf interaction

```
$ sudo pfctl -a relayd/mysql -s rules
pass in quick on rdomain 0 inet proto tcp from any \
   to 192.168.1.5 port = 3306 flags S/SA \
   keep state (tcp.established 600) \
   tag RELAYD rdr-to <mysql> port 3306 \
   round-robin sticky-address
```

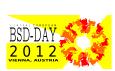

### advanced monitoring

#### Both Munin and Nagios have plugins to check relayd health status

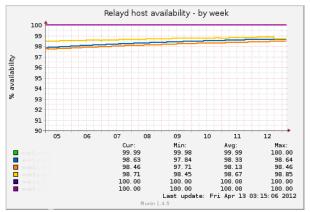

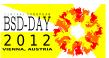

# questions?

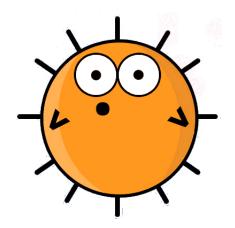

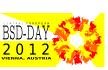